The Grinder and Gene Sets Master's Thesis

Greg Dougherty

Dept of BioMolecular Engineering, UCSC

November 28, 2007

K ロ ▶ K @ ▶ K 할 > K 할 > 1 할 > 1 이익어

#### Points of this talk

- $\blacktriangleright$  What is the Grinder.
- $\blacktriangleright$  How do you use it.
- $\blacktriangleright$  How do you add data and mappings to it.

K ロ ▶ K @ ▶ K 할 > K 할 > 1 할 > 1 이익어

 $\blacktriangleright$  Gene Sets.

### What is the Grinder?

The Grinder is a Web accessible database that tracks mappings between Keyspaces.

K ロ ▶ K @ ▶ K 할 ▶ K 할 ▶ | 할 | © 9 Q @

# What is a Keyspace?

- $\triangleright$  A set of **unique** identifiers for biological information that can be mapped to other biological information.
- $\triangleright$  Allowed mappings: 1-1, 1-Many, Many-1, Many-Many.
- **Independent Characteristics:** 
	- $\blacktriangleright$  Name
	- $\triangleright$  Description
	- $\blacktriangleright$  Species
	- $\blacktriangleright$  Type
	- $\triangleright$  Source: URL and / or FTP location for origin of the data

**KORK ERKER ADAM ADA** 

 $\blacktriangleright$  Download date

# What is a Keyspace?

- $\triangleright$  CREATE TABLE KeySpaces (
- $\triangleright$  id INT UNSIGNED NOT NULL AUTO INCREMENT DEFAULT NULL,
- $\triangleright$  name VARCHAR(30) NOT NULL UNIQUE,
- $\triangleright$  species VARCHAR(30) NOT NULL,
- ▶ description VARCHAR(255) NOT NULL DEFAULT ' ',
- $\triangleright$  type INT UNSIGNED DEFAULT NULL REFERENCES KeySpaceTypes (id),

**K ロ ▶ K @ ▶ K 할 X X 할 X 및 할 X X Q Q O** 

- In url VARCHAR(10000) DEFAULT NULL,
- $\triangleright$  ftp VARCHAR(10000) DEFAULT NULL,
- ▶ lastDownloaded TIMESTAMP DEFAULT CURRENT\_TIMESTAMP,
- $\blacktriangleright$  PRIMARY KEY (id),
- $\blacktriangleright$  INDEX (species))
- $\blacktriangleright$  ENGINE = MyISAM;

# What is a Mapping?

- $\triangleright$  A one way or bidirectional equivalence between two bits of biological information.
- ▶ Example: GenBank Accession Number U48705 (discoidin domain receptor) maps to LocusLink accession number 780
- $\blacktriangleright$  Characteristics:
	- $\blacktriangleright$  Name
	- $\triangleright$  Description / Provenance
	- $\triangleright$  Quality
	- Source: URL and / or FTP location for origin of the data

**KORK ERKER ADE YOUR** 

 $\blacktriangleright$  Download date

# What is a Mapping?

- $\triangleright$  CREATE TABLE Mappings (
- $\triangleright$  id INT UNSIGNED NOT NULL AUTO INCREMENT DEFAULT NULL,
- $\triangleright$  name VARCHAR(30) NOT NULL UNIQUE,
- $\blacktriangleright$  description VARCHAR(255) NOT NULL DEFAULT ' ',  $\#$ AKA provenance. Who did this mapping?
- $\triangleright$  type INT UNSIGNED DEFAULT NULL REFERENCES MappingTypes (id),
- In url VARCHAR(10000) DEFAULT NULL,
- $\triangleright$  ftp VARCHAR(10000) DEFAULT NULL,
- ▶ lastDownloaded TIMESTAMP DEFAULT CURRENT TIMESTAMP,
- $\triangleright$  quality INT UNSIGNED NOT NULL DEFAULT 1,

KID KA KERKER E VOOR

- $\blacktriangleright$  PRIMARY KEY (id))
- $\blacktriangleright$  ENGINE = MyISAM;

# What is a Mapping?

Mapping sources

- $\blacktriangleright$  Hugo
- $\blacktriangleright$  Geo
- $\blacktriangleright$  InParanoid
- $\blacktriangleright$  MultiInparanoid

K ロ ▶ K @ ▶ K 할 > K 할 > 1 할 > 1 이익어

- $\triangleright$  OrthoMCL
- $\triangleright$  Rio

# How do you use the Grinder?

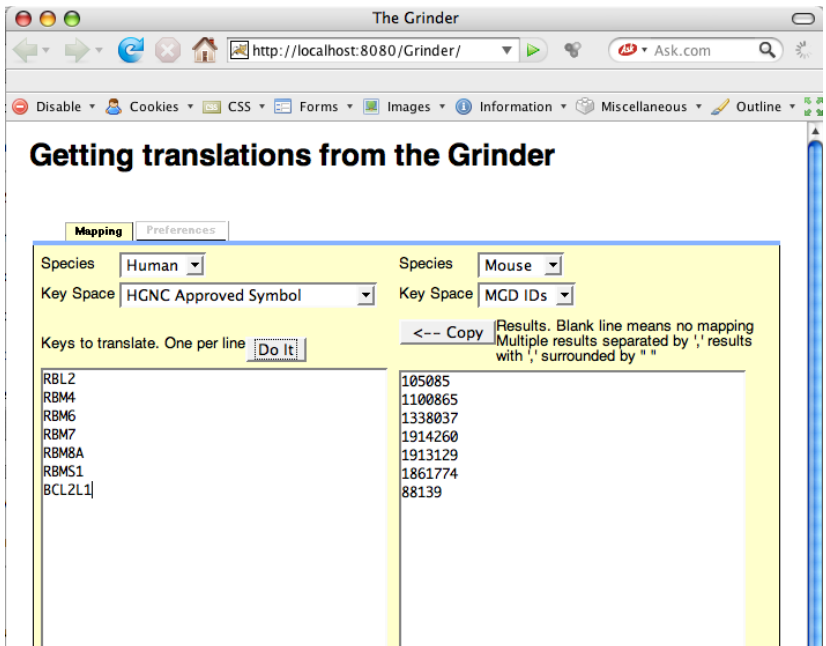

 $299$ 

# How do you use the Grinder? The web page

- 1. Choose the Starting Species
- 2. Choose the Starting Keyspace
- 3. Choose the Ending Species
- 4. Choose the Ending Keyspace
- 5. Enter keys to map
- 6. Hit "Do It"

## How do you use the Grinder?

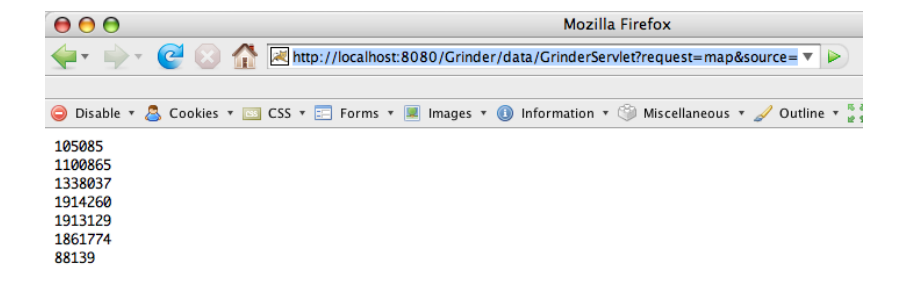

**KORK STRAIN A BAR SHOP** 

# How do you use the Grinder? The Servlet

How to talk directly to the servlet http://disco.cse.ucsc.edu:8089/Grinder/data/GrinderServlet? request=map&source=HGNC%20Approved%20Symbol &target=MGD%20IDs

&ids=RBL2,RBM4,RBM6,RBM7,RBM8A,RBMS1,BCL2L1

- ▶ Servlet Address: <Grinder Address>/data/GrinderServlet
- ▶ Query marker: '?'
- $\blacktriangleright$  "request="
	- $\triangleright$  species: Get a list of all available species
	- $\triangleright$  keyspaces: Get a list of all keyspaces for a species, or all species

Optional param: "species=" to restrict to one species

 $\triangleright$  map: Map ids from one keyspace to another Parameters: "source=", "target=" : Source and target keyspaces

KID KA KERKER KID KO

"ids=" : Comma separated list of ids

Result : Text file, one id per line

# Adding Information to the Grinder

Control Files

- $\triangleright$  XMI Format
- $\blacktriangleright$  Lets you add Keyspaces, Mappings, or Both
- $\triangleright$  Can add to existing ones, and / or create new ones
- $\triangleright$  One Data File per Control File
- $\triangleright$  Can define specific one way or bidirectional Mappings

**K ロ ▶ K @ ▶ K 할 X X 할 X 및 할 X X Q Q O** 

- $\triangleright$  Can also define N-way bidirectional Mappings
- $\blacktriangleright$  Format defined in the file ControlFile xsd
- $\triangleright$  Requires User ID and Password to the Database

### What are GeneSets?

- $\triangleright$  A collection of items from one or more KeySpaces.
- $\blacktriangleright$  The collection can be, but doesn't have to be, ordered.
- $\blacktriangleright$  The items can have, but don't have to have, values.
- $\blacktriangleright$  Can be part of a SetFamily.
- $\triangleright$  Can be loaded into the DB via a data file and an XML description file for the data.

- $\blacktriangleright$  Characteristics:
	- $\blacktriangleright$  Name
	- $\triangleright$  Description
	- $\blacktriangleright$  Family

## What are GeneSets?

- ► CREATE TABLE GeneSets (
- $\triangleright$  id INT UNSIGNED NOT NULL AUTO INCREMENT DEFAULT NULL,
- $\triangleright$  family INT UNSIGNED NOT NULL REFERENCES GeneSetFamilies (id),
- $\triangleright$  name VARCHAR(1000) NOT NULL UNIQUE,
- $\triangleright$  description VARCHAR(255) NOT NULL DEFAULT ' ',
- $\triangleright$  installTime TIMESTAMP DEFAULT CURRENT TIMESTAMP, (User Sets: 2 weeks w/o use gets killed)

- $\blacktriangleright$  PRIMARY KEY (id))
- $\blacktriangleright$  ENGINE = MyISAM;

## What are GeneSets?

- ► CREATE TABLE GeneSetLinks (
- $\triangleright$  family INT UNSIGNED NOT NULL REFERENCES GeneSetFamilies (id),
- $\triangleright$  setID INT UNSIGNED NOT NULL REFERENCES GeneSets (id),
- **PeneKS INT UNSIGNED NOT NULL REFERENCES** KeySpaces (id),
- $\triangleright$  geneID INT UNSIGNED NOT NULL,
- $\blacktriangleright$  theOrder INT NOT NULL,
- lacktriangleright value DOUBLE PRECISION DEFAULT NULL.
- $\triangleright$  INDEX fgg (family, geneKS, geneID),
- $\triangleright$  INDEX sgg (setID, geneKS, geneID),
- $\triangleright$  INDEX ki (geneKS, geneID),
- $\triangleright$  UNIQUE INDEX fsgg (family, setID, geneKS, geneID))

**K ロ ▶ K @ ▶ K 할 X X 할 X 및 할 X X Q Q O** 

 $\blacktriangleright$  ENGINE = MyISAM;

#### What are GeneSetFamilies?

- ▶ A collection of GeneSets
- ▶ System Sets: GO (Yeast, what other species?), KEGG, Others?
- $\triangleright$  User Sets: Whatever you want to add. Has your user name attached to it.
- $\blacktriangleright$  Characteristics:
	- $\blacktriangleright$  Name
	- $\triangleright$  Description
	- $\triangleright$  Source: URL and / or FTP location for origin of the data

**KORK ERKER ADE YOUR** 

 $\triangleright$  Kill Date

#### What are GeneSetFamilies?

- ▶ CREATE TABLE GeneSetFamilies (
- $\triangleright$  id INT UNSIGNED NOT NULL AUTO INCREMENT DEFAULT NULL,
- $\triangleright$  name VARCHAR(255) NOT NULL UNIQUE,
- ▶ description VARCHAR(255) NOT NULL DEFAULT ' ',

- In url VARCHAR(10000) DEFAULT NULL,
- $\triangleright$  ftp VARCHAR(10000) DEFAULT NULL,
- $\triangleright$  killTime TIMESTAMP DEFAULT 0,
- $\blacktriangleright$  PRIMARY KEY (id))
- $\blacktriangleright$  ENGINE = MyISAM;

### Gene Sets Commands

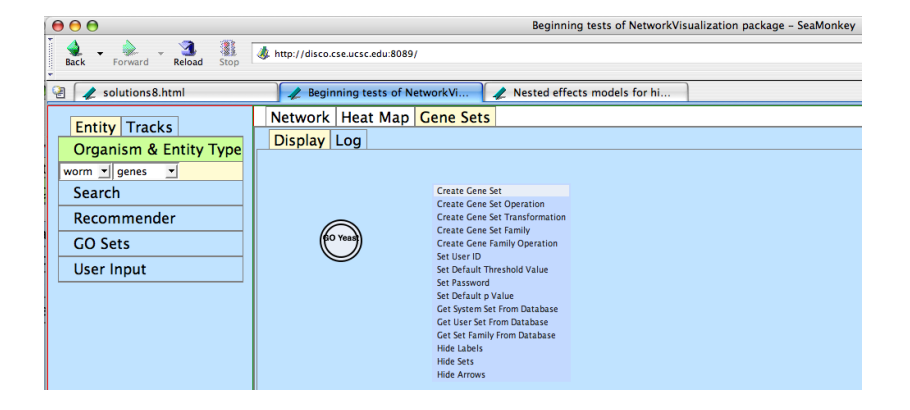

K ロ ▶ K @ ▶ K 할 > K 할 > 1 할 > 1 이익어

## Gene Sets in Action

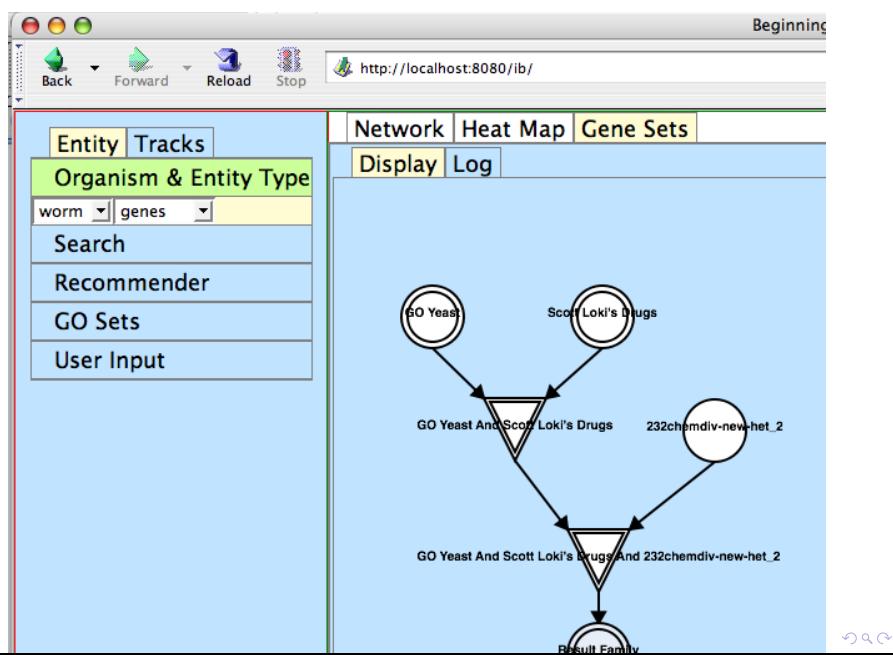

## Gene Sets

- $\triangleright$  Gene Sets allow us to represent organizations of genetic information, such as GO categories.
- $\triangleright$  Circles are Gene Sets put together by the User.
- $\triangleright$  Triangles are Binary Set operations, and the results of those operations.
- $\triangleright$  Doubled figures involve families of sets, rather than individual sets.
- $\triangleright$  Will be able to group arbitrary Sets into a Family, or show the top 'n' Sets from a Family.
- $\triangleright$  Will be able to Load and Save layouts to / from your file system, and / or the DB.

**K ロ ▶ K @ ▶ K 할 X X 할 X 및 할 X X Q Q O** 

The complete documentation for the Grinder is online at the Grinder Wiki page: http://wiki.soe.ucsc.edu/bin/view/SysBio/Grinder

K ロ ▶ K @ ▶ K 할 > K 할 > 1 할 > 1 이익어

### Points of this talk

- $\triangleright$  The Grinder is a one stop location for all your mapping needs
- $\blacktriangleright$  It's easy to use
- $\triangleright$  It's easy for authorized users to add data to it
- **I** You should use the Grinder
- $\triangleright$  Gene Set manipulation is also easy to use. Build a pipeline once, use it forever more.